#### BAB VI

### ANALISIS KINERJA PERANGKAT LUNAK

Setelah tahap implementasi perangkat lunak, tahap bcrikutnya adalah pengujian perangkat lunak. Pada tahap ini perangkat lunak akan diuji apakah masih ditemukan kesalahan-kesalahan pada perangkat lunak yang dibuat, selain itu juga membandingkan kebenaran dan kesesuaian dengan kebutuhan perangkat lunak. Pengujian perangkat lunak perlu diiakukan sebelum perangkat lunak tersebut diterapkan ke dalam lingkungan yang sebenarnya.

Pengujian data normal mcmiliki arti bahwa di dalam pengujian ini akan diiakukan sesuai dengan data sesungguhnya. Sebagai contoh pada bab ini adalah pengujian masukan data, keluaran data. Pengujian diiakukan di komputcr Windows XP.

#### *6.1 Pengujian Data Masukan*

a. Pengujian diiakukan pada saat melakukan login. Jika administrator akan melakukan setup data lokasi dan data debit namun tidak login dulu maka akan keluar pesan error seperti yang terlihat pada gambar 6.1 di bawah ini:

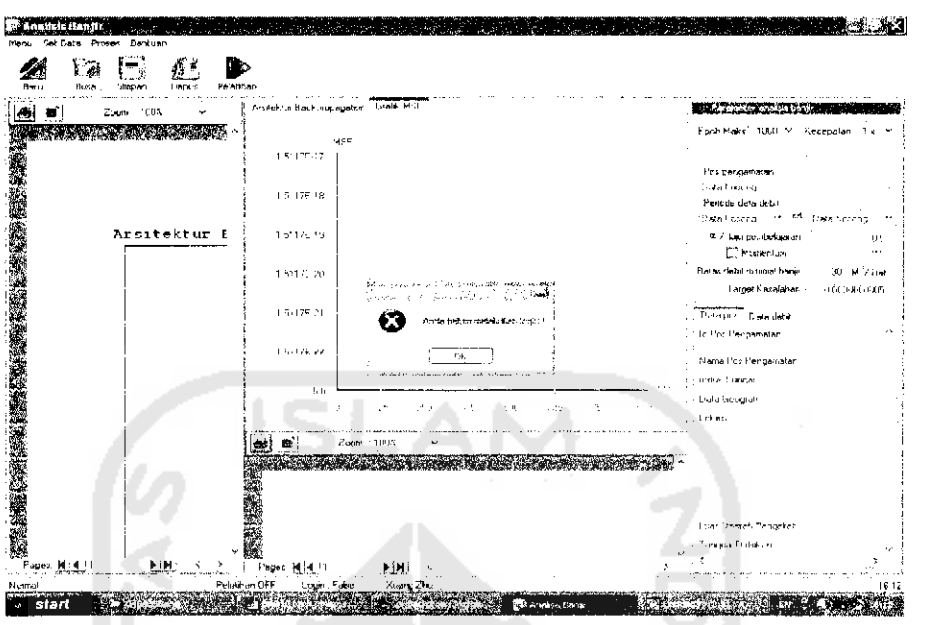

*Gambar 6.1* Pcsan Error Belum Login Sehingga admin harus login dulu dengan memasukkan

passwordnya. Hal ini seperti teriihat pada gambar 6.2 di bawah ini :

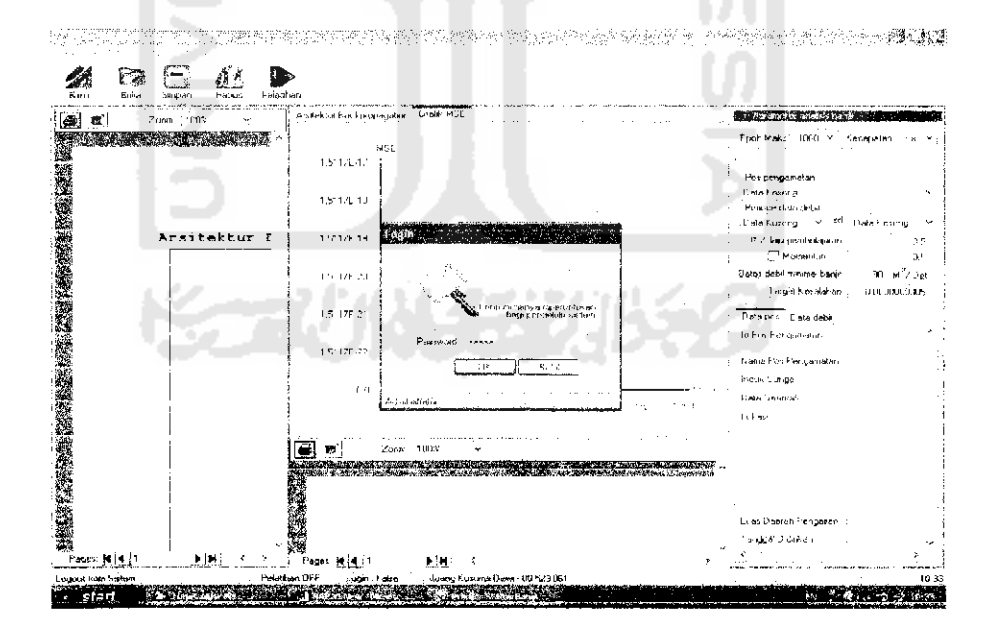

*Gambar* 6.2. Pengisian Password Oleh Admin

Namun jika administrator memasukkan login dan password yang dimasukkan salah. Pesan kesalahan akan dikirimkan dan teriihat seperti pada gambar 6.3 di bawah ini :

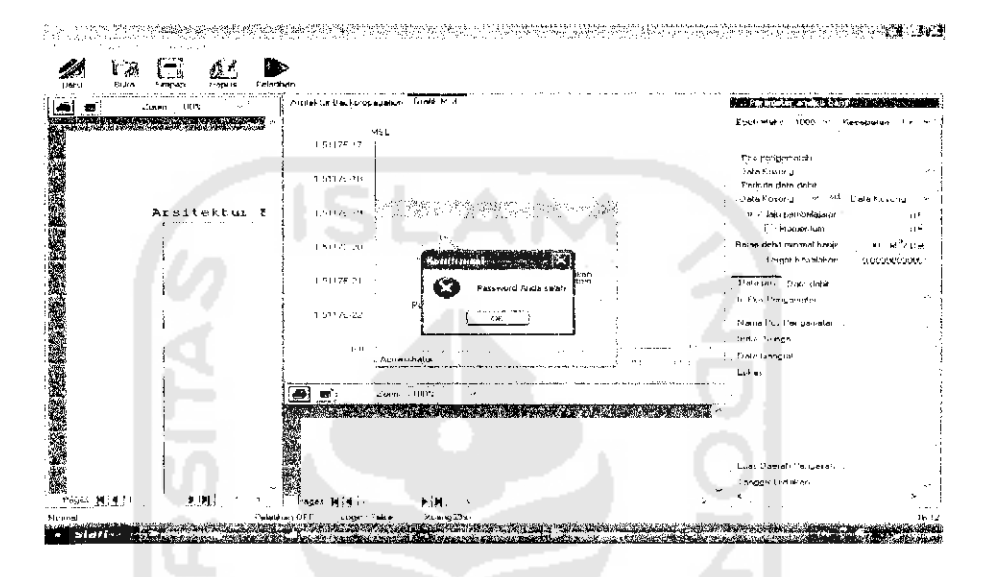

*Gambar 6.3* Pesan Frror Data Login Salah

b. Pengujian **setup** data lokasi yaitu sebelum memasukkan data admin harus menekan tombol baru, jika tidak maka data tidak dapat diisi.seteiah menekan tombol baru maka id pos pengamatan akan langsung terisi sesuai dengan urutan data tersebut masuk ke table. Jadi misal jika tabel telah terisi 7 data maka jika admin akan menambah data lagi dengan menekan tombol baru maka id pos pengamatan akan langsung terisi angka 8. Hal ini dapat kita lihat pada gambar 6.4 di bawah ini :

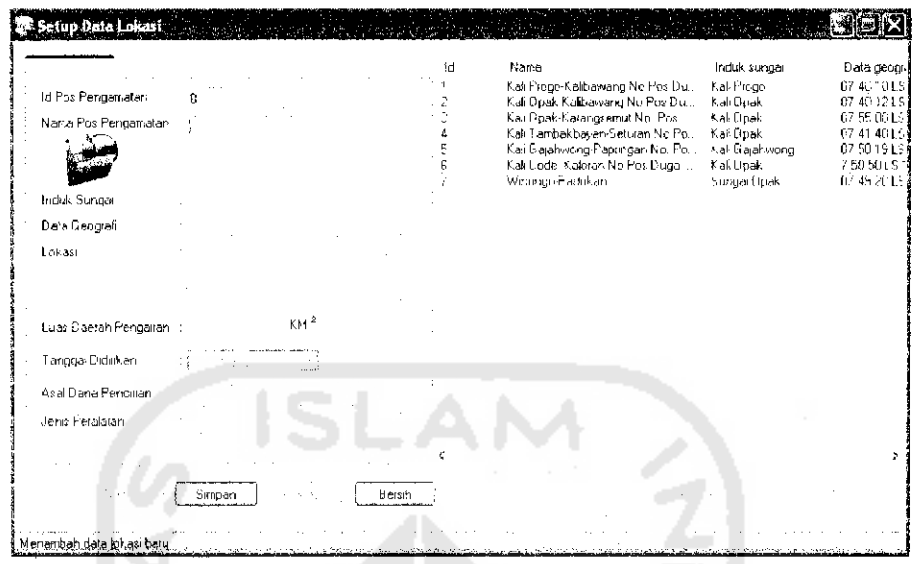

# *Gambar 6.4.* Pemasukan Data

Pada saat admin memasukkan data lokasi dan kemudian disimpan,

akan muncul pesan data seperti teriihat pada gambar 6.5 di bawah ini :

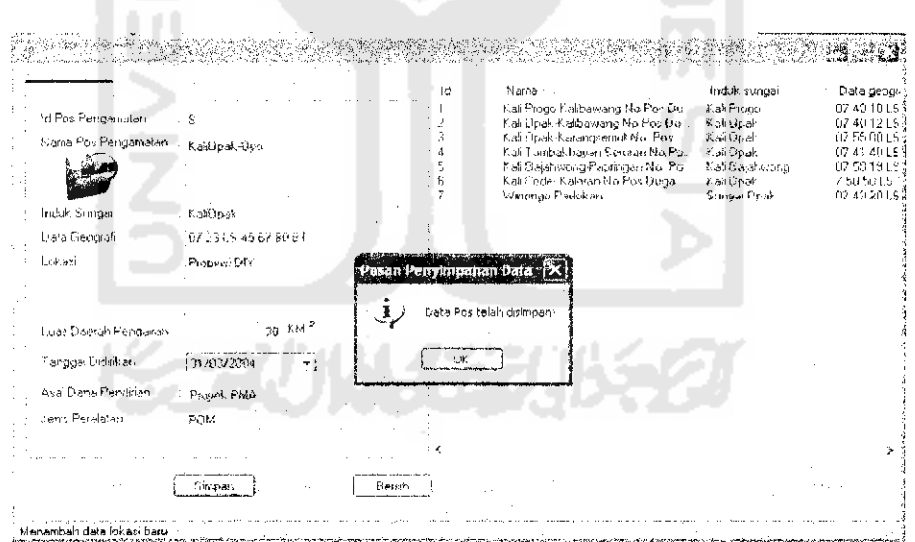

#### *Gambar 6.5* Data Lokasi Telah Di Masukkan

Bisa dilihat bahwa pada sebelah kanan tabel telah terisi data baru beserta rincian data yang telah dimasukkan. Sedangkan pada saat data lokasi telah diubah maka akan muncul seperti yang teriihat pada gambar 6.6 di bawah ini :

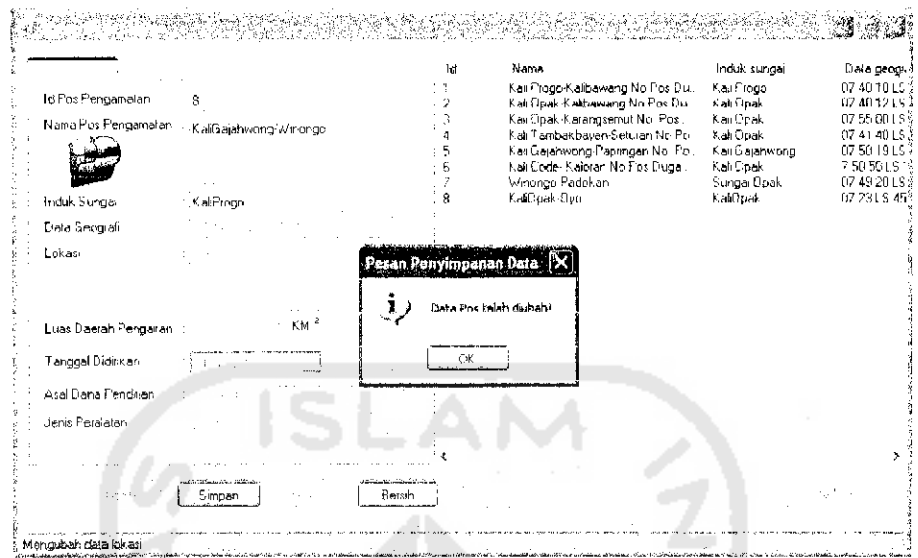

*Gambar 6.6.* Pengujian Pada Saat Mengubah Data Lokasi

Selain itu pada saat data dihapus maka akan muncul pesan seperti teriihat

pada gambar 6.7 di bawah ini :

 $\sim$ 

|                                                              | ld:                    | Nama                                                                    | Induk tungar                      | Data geogrif                |
|--------------------------------------------------------------|------------------------|-------------------------------------------------------------------------|-----------------------------------|-----------------------------|
|                                                              |                        | Kat Progo Kanbawang No Por Do                                           | Cali Friugh                       | 074010ES2                   |
| Id Pos Pengamatan                                            |                        | Kali Opak-Kalibawang No Pos-Du.                                         | Kali Opak<br>Salt Dpart           | 07 40 12 LS<br>SP 56 00 LS? |
| Nama Fox Fengametatr T. Koali richwang Winongo               |                        | Kell Diselt Katangsonnut No. Pat 1.<br>Kali Tambak hayan Sehiran No Po- | Kalif Drusti                      | 07:47:48   ST               |
|                                                              |                        | Kali Sajahwong-Papilogan Nol Polit                                      | Kali Gajahwong                    | 07 50 19 LS\$               |
|                                                              |                        | Kali Code, Kaluran No Pac Etuda,                                        | Kaal Opak                         | 7.50.5G LC                  |
| Induk Stage<br>k alé tesso                                   |                        | Wincingo Parlokan<br>KellGagahwohg Wicoreau                             | Sampso Pipel:<br><b>Salt view</b> | 074920153<br>07:23:1,5:45"  |
|                                                              |                        |                                                                         |                                   |                             |
| 1. Iata Lie ogran                                            |                        |                                                                         |                                   |                             |
| Lokani                                                       | Pesan Penghapusan Data |                                                                         |                                   |                             |
|                                                              |                        |                                                                         |                                   |                             |
| $z \in \mathcal{K} \mathbb{M}^{-2}$<br>Luar Daciah Pengalian |                        | Diata Positelah dihapust                                                |                                   |                             |
| Fencioal Ordinican<br>IF du Y<br>لسند                        | CK.                    |                                                                         |                                   |                             |
| Asar Dana Pendrim                                            |                        |                                                                         |                                   |                             |
| <b>Jeres Peralatan</b>                                       |                        |                                                                         |                                   |                             |
|                                                              |                        |                                                                         |                                   |                             |

*Gambar 6.7.* Pengujian Pada saat Menghapus Data Lokasi

c. Pengujian setup data debit. Pada saat admin memasukkan data debit dan kemudian disimpan maka akan muncul pesan seperti teriihat pada gambar 6.8 di bawah ini :

|                | Data Dobit Air Pos Perigamatan Kali | Proge-Kalibawang Nu Pos Duga AIR . 282 2 |                     |                                                                               |
|----------------|-------------------------------------|------------------------------------------|---------------------|-------------------------------------------------------------------------------|
|                |                                     |                                          | Pos Pengamalan      | 1. Kali Proge Kalibawang Ne Poy Duga AIR - 2-82 2                             |
| No.            | Tanugal                             | Debk [M3/del]                            |                     |                                                                               |
| α              | 01:11/2001                          | 22.5                                     | id Pos Pengamatan   |                                                                               |
|                | 02/11/2001                          | 32.25                                    |                     |                                                                               |
|                | 03711/2001                          | 43.25                                    |                     |                                                                               |
|                | 01711/2002                          | 31.2                                     | Nama Pos Pengamatan | Kas Proge Kalibawang No Pos Duga AIR : 2 82-2                                 |
|                | 02/11/2002                          | 51E                                      |                     |                                                                               |
|                | 03/11/2002                          | 45                                       | Indust Survive      | K ali Proge                                                                   |
|                | 04/11/2002                          | 36                                       |                     |                                                                               |
|                | 05/11/2002                          | 33 C                                     | Data Geografi       | 07 40 10 LS 138 15 48 BT                                                      |
| £.             | 01/12/2002                          | 25.6                                     | Lok asi             | <b>esan Penyimpanan Data. X a</b> wa ke Jurusan Mundian Sampar di kragoman ka |
| 9              | 02/12/2002                          | 27.2                                     |                     | mai di Kali Bawano Pos AWI Ĥ sebelah kai alira.                               |
| 10             | 03/12/2002                          | 46                                       |                     |                                                                               |
| 11             | 04/12/2002                          | 56.1                                     |                     | Date debit telah disimpan?                                                    |
| 52             | U5/12/2002                          | $^{12}$                                  |                     |                                                                               |
| 13             | 06/12/2002                          | 124                                      |                     |                                                                               |
| 14             | 97/12/2002                          | 263                                      |                     |                                                                               |
| 1 <sup>h</sup> | 09/12/2002                          | H6                                       |                     | CK.                                                                           |
| 16             | 09/12/2002                          | 95.2                                     |                     |                                                                               |
| 17             | 10/12/2002                          | 72                                       |                     |                                                                               |
| 1B             | 11/12/2002                          | 64.9                                     |                     | Tanggal Pencatatan<br>12970472005                                             |
| 19             | 12-12/2002                          | 109                                      |                     |                                                                               |
| 20             | 13/12/2002                          | <b>C45</b>                               |                     | $40$ M <sup>3</sup> / Det<br>Debit Surica:                                    |
| ا ہے           | 14712/2002                          | 708                                      |                     |                                                                               |
| 22             | 15/12/2002                          | 78                                       |                     |                                                                               |
| 20             | 16/12/2092                          | 127                                      |                     | Beroh.<br>Singan.                                                             |
|                |                                     | ۰,                                       |                     |                                                                               |

**ambar 6.8.** Pengujian Setup data Debit<br>a saat data debit diubah maka akan mun

saat data debit diubah maka akan muncul sepert *•£ "5\** 3 *<i>x*<br>*S*<br>amba Pengujian pada

*ang terlihat pada gambar 6.9 di bawah* 

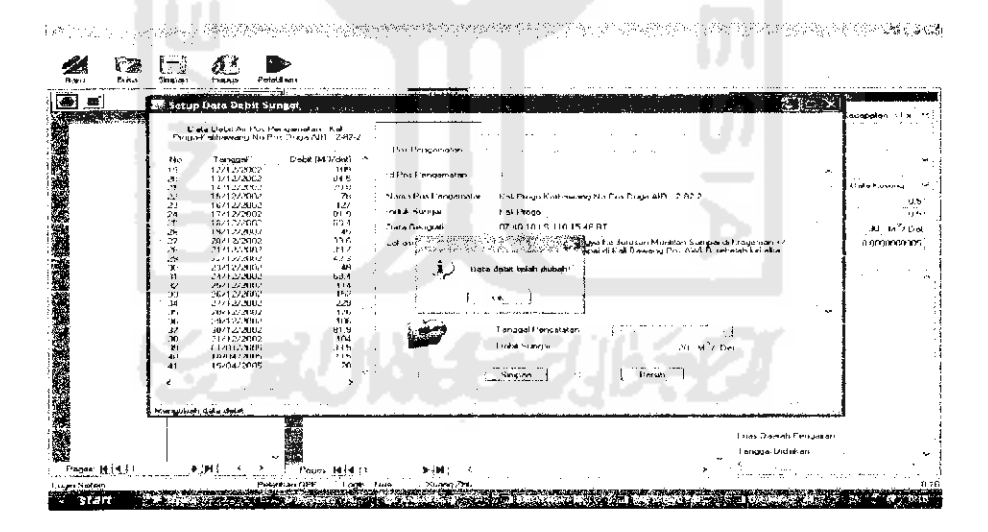

ambar 6.9. Pengujian Pada Saat Data Debit Diubah<br>Salain itu pada saat data dibanus maka akan munau

*A* Pengujian Pada Saat Data Debit Diubah<br>Ida saat data dihapus maka akan muncul pesan sep *e*rlihat pada gambar 6.10 di bawah ir **. .**<br>|<br>ar 6 C. 3 *\*-\** C *J§ a>* **Ga**<br>Se<br>t pa

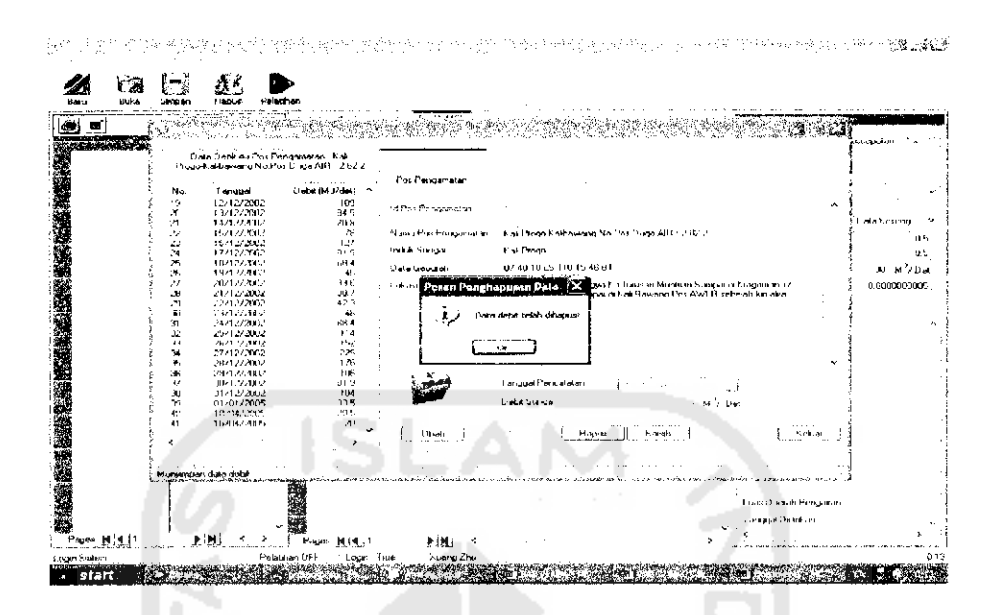

*Gambar 6.10.* Pengujian Pada Saat Menghapus Data Debit

Data debit yang terdapat pada tabel sebelah kiri secara otomatis akan tcrhapus sesuai dengan data mana yang dipilih untuk di hapus.

## *6.2 Pengujian Proses Pelatihan*

Jika akan melakukan pelatihan tetapi belum membuka menu baru maka akan muncul pesan error bahwa dokumen yang dilatih tidak ada sepeti yang teriihat pada gambar 6.11 di bawah ini:

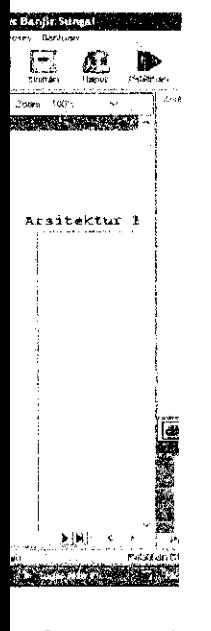

Gambar <sup>6</sup>

an ada 2 i momentum, l akan lebih **ftware** akan 1 *lan* **Non Mo**i n data yang d Aaksimum ngamatan e Data Debit

i Pembelajars

ntum

Kesalahan

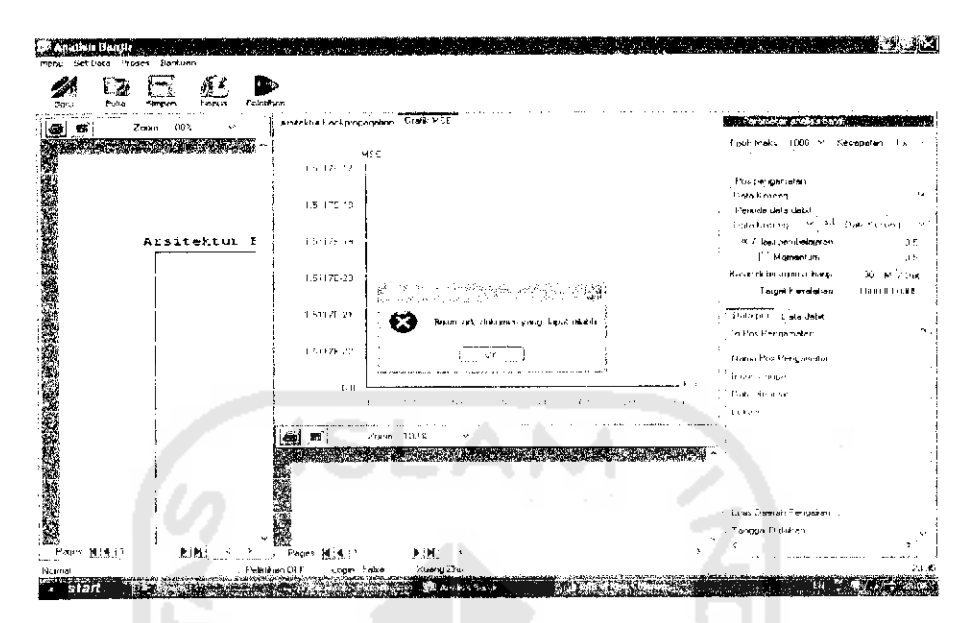

*Gambar 6.11.* Pesan Error Data Pelatihan Belum Ditentukan

Pesan error juga akan muncul jika kita akan melakukan pelatihan data tetapi periode data debit belum ditentukan. Seperti teriihat pada gambar 6.12 di bawah ini :

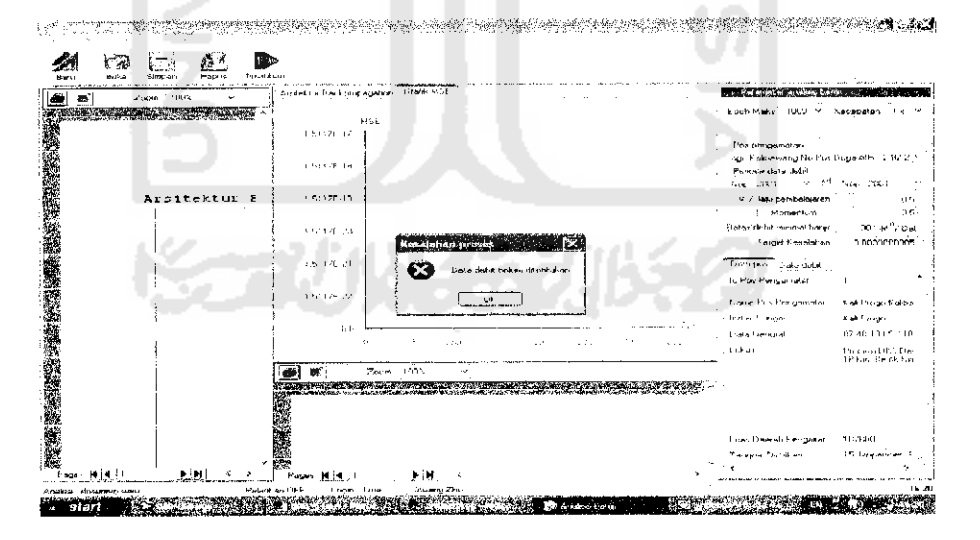

*Gambar 6.12.* Pesan Error Data Debit Belum Ditentukan Sehingga sebelum pelatihan kita tekan tombol baru kemudian kita masukkan datanya. Ini seperti teriihat pada gambar 6.13 di bawah ini :

*PIS<19u1 trql ut BBOjFl(Uflt\*\* ^ & ©* stum **Alexandria** KIRIK .<br>Comhl Meiric .<br>Deurstradt. .<br>Tratsa v Arsitektur I  $\sim$ 45860 ر<br>استخدام المستخدمات **COVE** U 画画 **HIGHT** 

Berdasar data diatas maka dilakukan pelatihan. Gambar 6.14 di bawah ini menunjukkan pengujian proses pelatihan :

*Gambar 6.14.* Pengujian Proses Pelatihan

Pada gambar 6.14, pada saat pelatihan, jika sedang dalam pemrosesan, maka grafik akan berjalan sesuai dengan basil MSE. Grafik yang bcrbentuk melengkung dari atas kiri kekanan bawah berarti menunjukkan kestabilan MSE atau telah mencapai epoh maksimum. Sedangkan epoh juga terus berjalan untuk menunjukkan data telah berada pada pengujian epoh yang keberapa saja. Proses ini akan selesai jika telah memenuhi kondisi berhenti, syarat kondisi berhenti yaitu :

- 1. Epoh < Maksimum Epoh
- 2. MSE  $\geq$  Target Kesalahan

Syarat di atas boleh dipenuhi keduanya atau salah satu dari keduanya.setelah kedua atau salah satu syarat terpenuhi maka pelatihan akan berhenti. Ini bisadilihat pada gambar 6.15 di bawah ini :

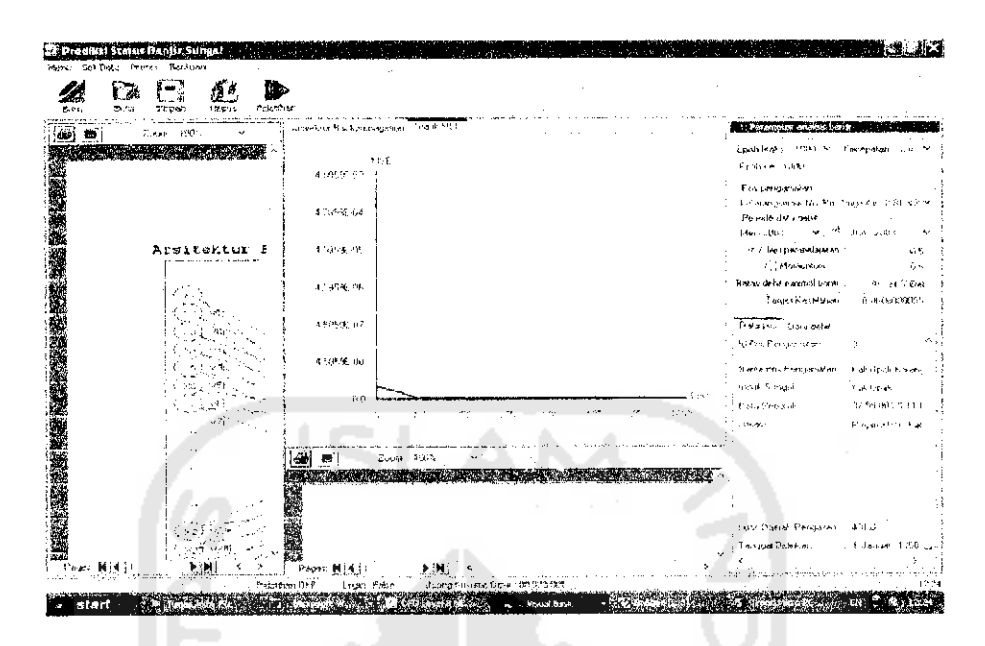

*Gambar 6.15.* Tampilan Hasil Pelatihan

Kita bisa melihat hasil pelatihan dengan melihat report proses dan report aplikasi pelatihan pada sebelah kiri dan tengah bawah dari menu utama. Atau di print terlebih dahulu dengan menggunakan JAWS PDF dan di baca pada **adobe acrobat reader.** Hasil pelatihan dapat kita lihat pada gambar 6.16 di bawah ini dan telah diprint pada JAWS PDF.

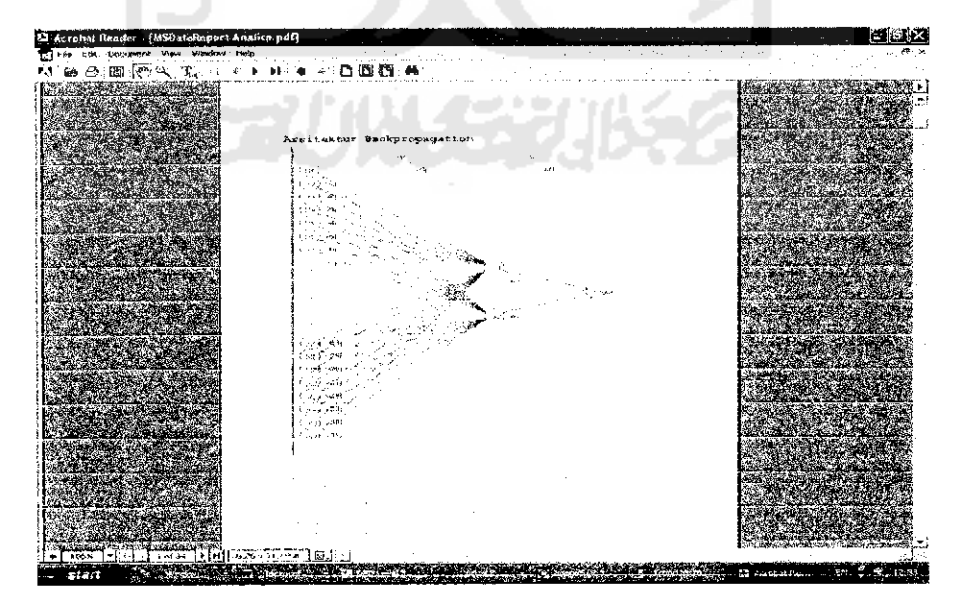

*Gambar 6.16.* Report Proses Pelatihan Non Momentum

Pelatihan **hackpropagation** ini terdapat beberapa proses :

#### *1. Menentukan arsitektur hackpropagation.*

Pada saat pelatihan arsitektur akan secara otomatis tergambar sesuai dengan periode data debit yang kita masukkan. Gambar arsitektur dapat dilihat pada gambar 6.17 di bawah ini :

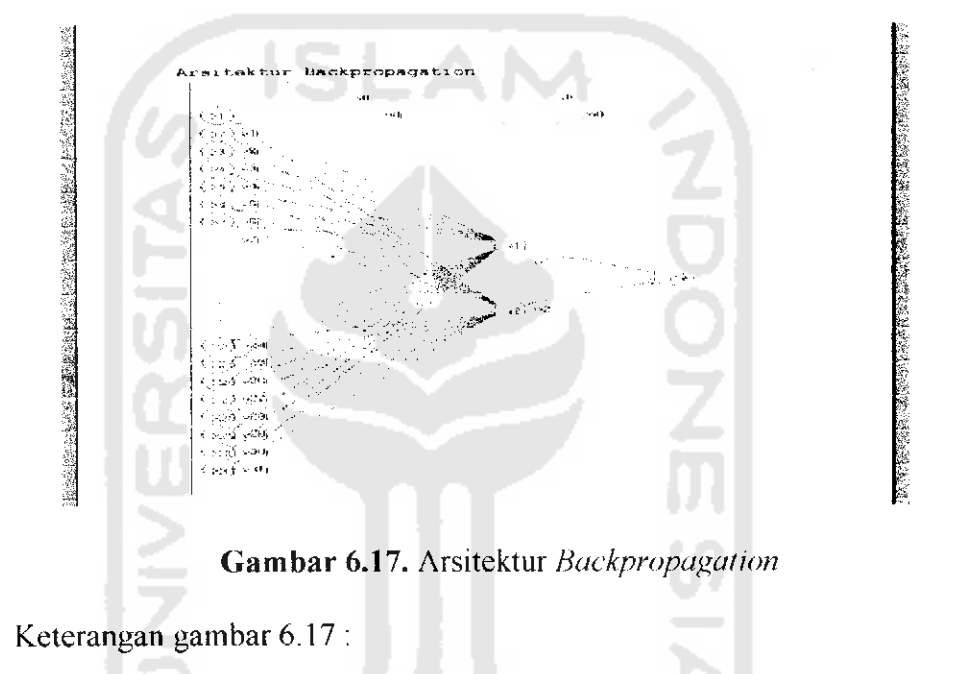

Input /  $x = 31$  (jumlah tanggal maksimal tiap bulannya) Hidden  $z = 2$  (jumlah bulan yang dipilih yaitu Mei dan Juni)

Output / y : 1 (untuk prediksi banjir)

#### 2. *Inisialisasi Data dengan cara normalisasi data.*

Data di inisialisasikan dengan random dari 0 s/d 1. Report analisa ini dapat kita lihat pada gambar 6.18 di bawah ini :

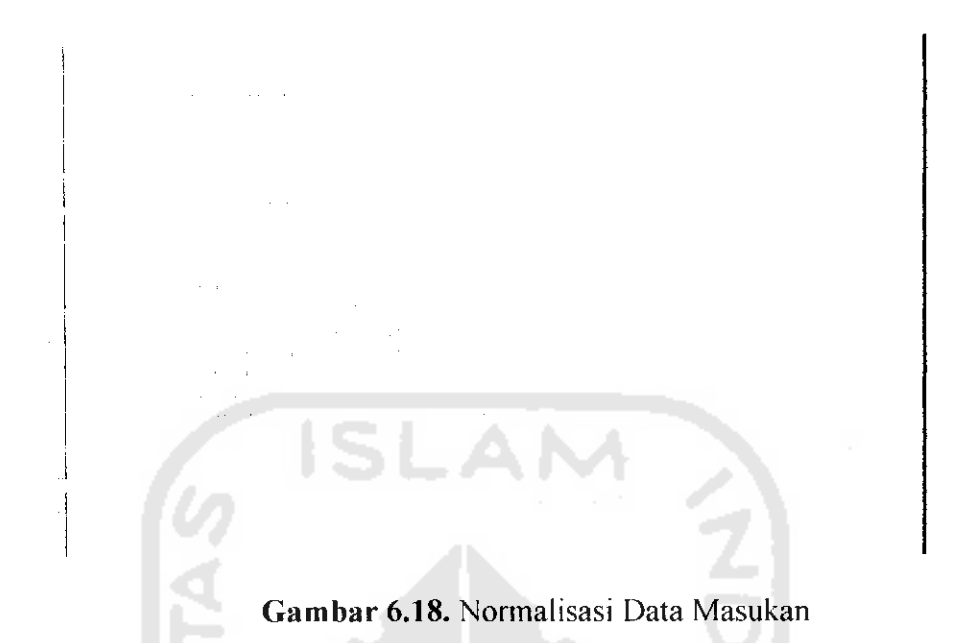

# 3. *Learning*

Dimana terjadi proses perambatan maju dan perambatan mundur dalam algoritma pembelajaran. **Learning** dapat dilihat pada gambar 6.19 di bawah ini : m

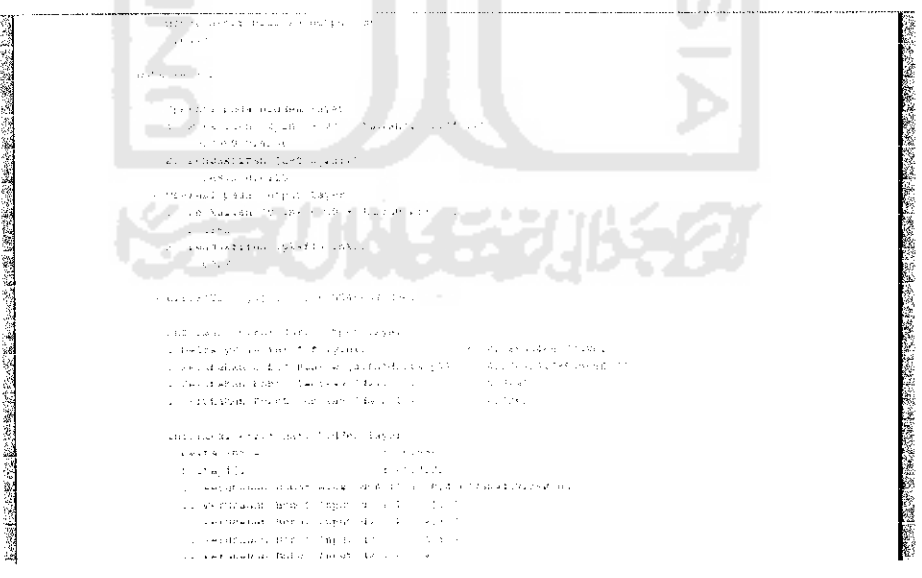

*Gambar 6.19.* Proses **Learning**

Saat proses **learning, software** akan terus melakukan pcnghitungan data dan melakukan pengecekan data apakah setiap 1 kali perulangan epoh,

MSE sudah lebih besar dari target kesalahan. Seperti pada gambar 6.20 epoh pada perulangan yang pertama MSEnya menunjukkan angka 4,585935E-03. MSE ini masih lebih kccil dari target kesalahan yaitu 0.0000000005. schingga **software** akan terus melakukan pelatihan dengan epoh selanjutnya.

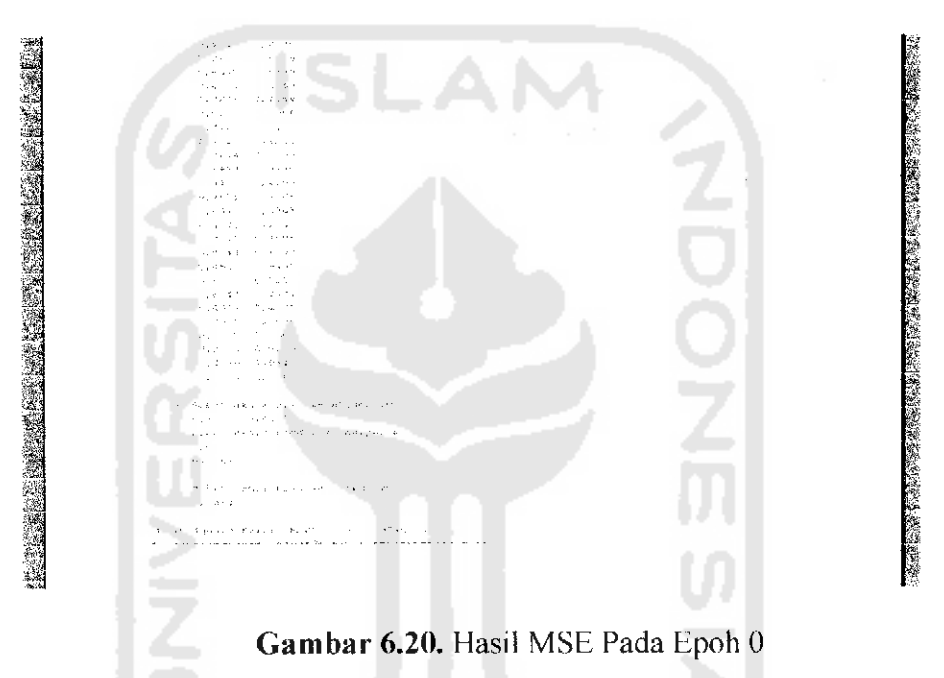

Proses **learning** akan berhenti jika epoh telah maksimum atau MSE lebih besar dari target kesalahan. Pelatihan pada data-data diatas, terjadi perulangan epoh sampai dengan 1000 kali. Ini berarti epoh telah maksimum dan pelatihan harus berhenti. Seperti yang teriihat pada gambar 6.21 di bawah ini :

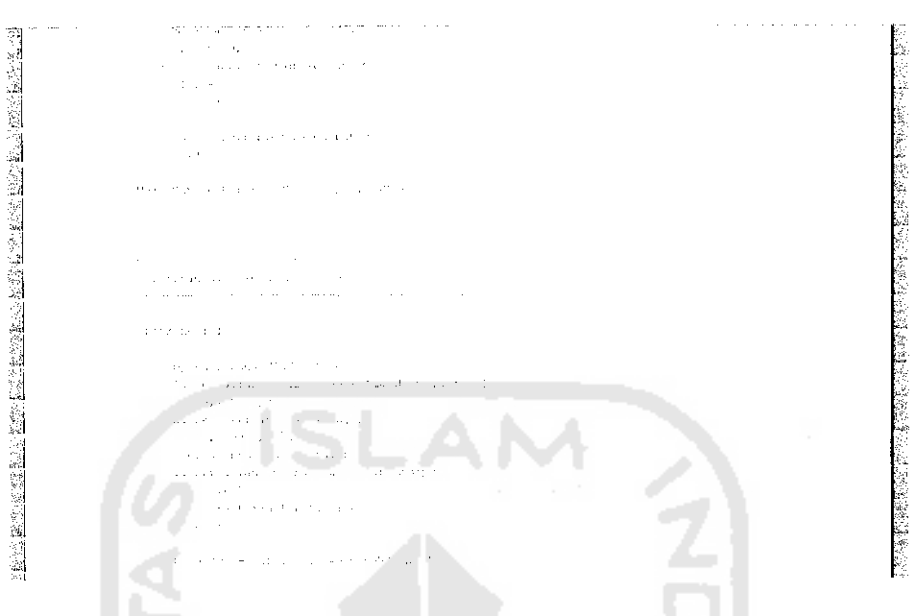

*Gambar 6.21.* Pelatihan Pada Epoh Ke - 1000

# *4. Aplikasi*

Merupakan proses terakhir dalam pelatihan. Dalam aplikasi ini hanya terdapat proses perambatan maju saja. Proses ini dapat kita lihat pada gambar 6.22 di bawah ini :

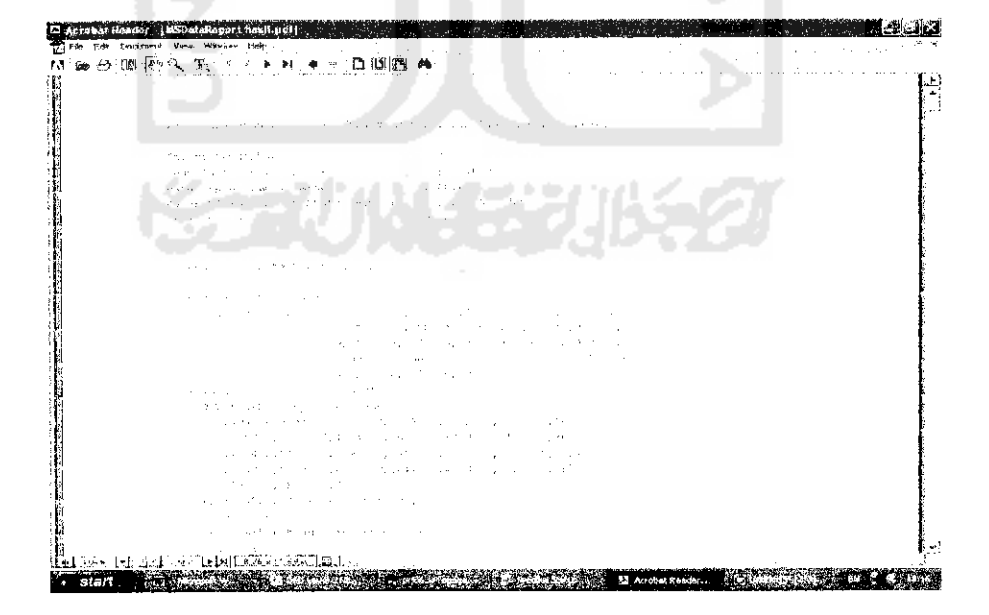

*Gambar 6.22.* Tampilan Report Aplikasi

Pada proses aplikasi dari pelatihan data di atas, akan di hasilkan keluaran aplikasi yaitu bulan Mci dan Juni adalah 0,0153 . Hasil ini kemudian akan dikalikan dengan rerata debit yaitu Bulan Mei  $-0.0153 \times 9.3483 = 0$ , 1426 m<sup>3</sup>/det

Bulan Juni =  $0.0153 \times 4.3117 = 0$ , 0658 m<sup>3</sup>/det

Ilasil perkalian ini selanjutnya dibandingkan dengan batas debit minimal banjir yaitu 30 m<sup>3</sup>/det. Kesimpulannya adalah aman karena hasil aplikasi lebih kecil dari batas debit minimal banjir. Kesimpulan ini dapat kita lihat pada gambar 6.23 di bawah ini :

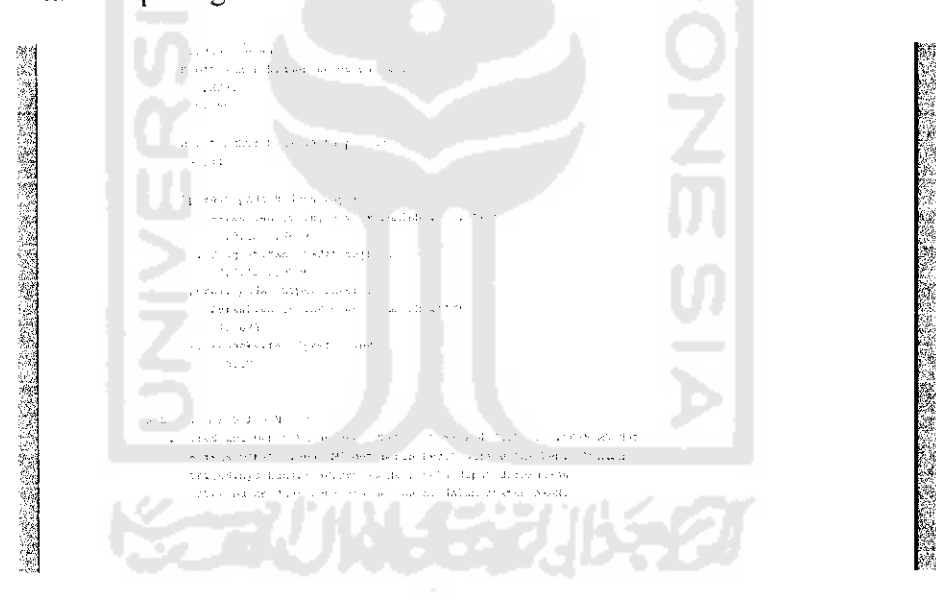

*Gambar 6.23.* Kesimpulan Pelatihan

#### *b. Pelatihan Dengan Momentum.*

Proscsnya sama hanya berbeda hasil akhirnya. Pada gambar 6.24 di bawah ini menunjukkan pengujian dengan momentum.

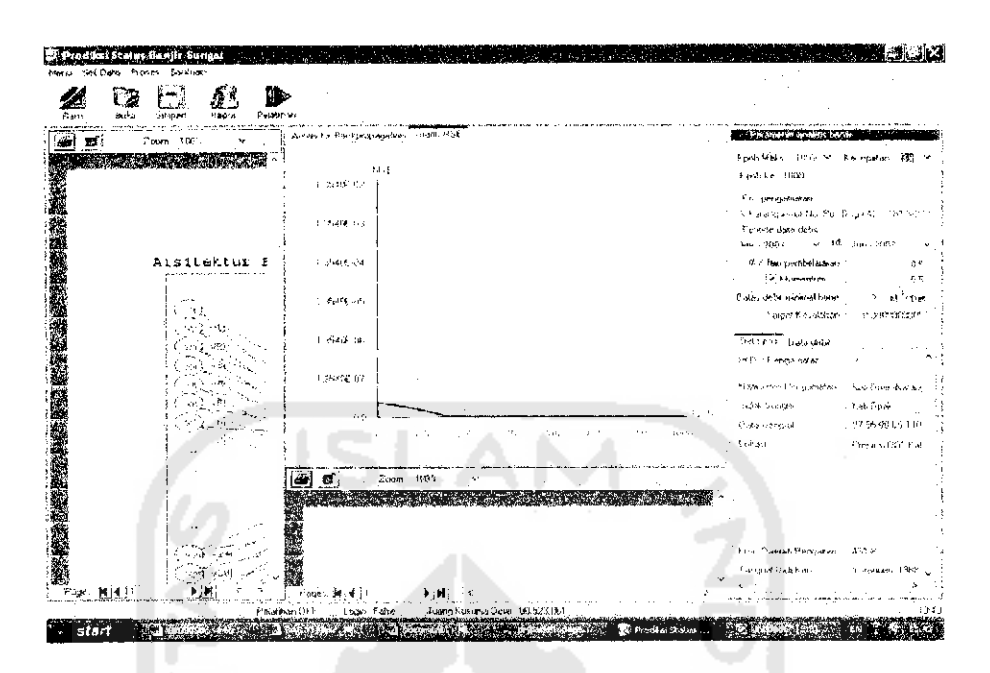

*Gambar 6.24.* Pengujian Pelatihan Dengan Momentum

Seperti kita lihat bahwa dengan menggunakan momentum gratiknya meski sekilas sama namun berbeda. pada grafik pojok kiri bawah, grafik ini cenderung lebih memanjang ke kanan dibandingkan dengan sebelum menggunakan momentum. Begitu juga dengan hasil MSE terakhirnya. Ini teriihat pada gambar 6.25 di bawah ini :

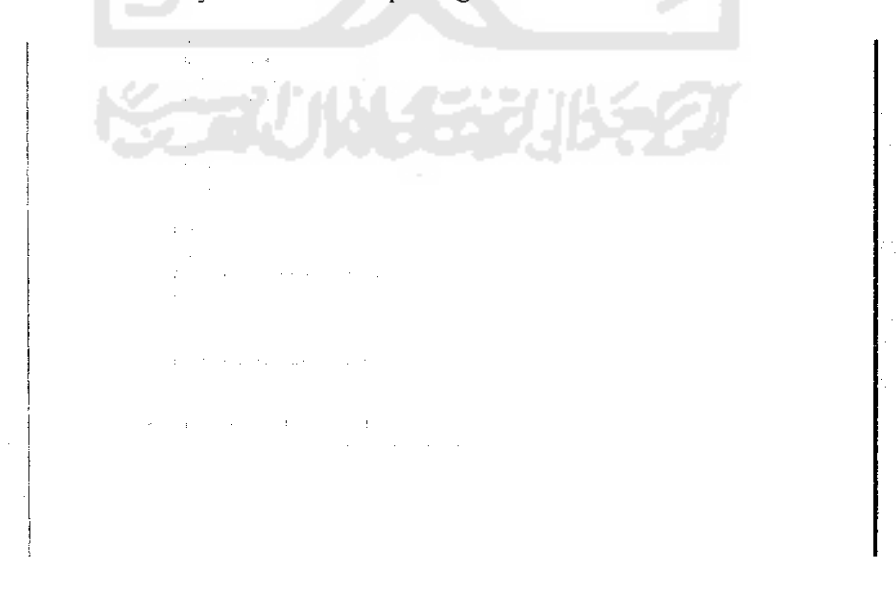

*Gambar 6.25.* MSE terakhir Pelatihan Menggunakan Momentum

Pada proses aplikasipun berbeda. di dapat hasil pelatihan :

 $\ddot{\phantom{a}}$ 

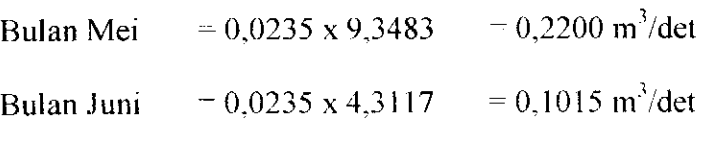

Sehingga kesimpulan aman karena hasil aplikasi lebih kecil dari batas debit minimal banjir. Maka dapat dikatakan bahwa dengan menggunakan momentum maka hasil akhirnya akan lebih optimal.

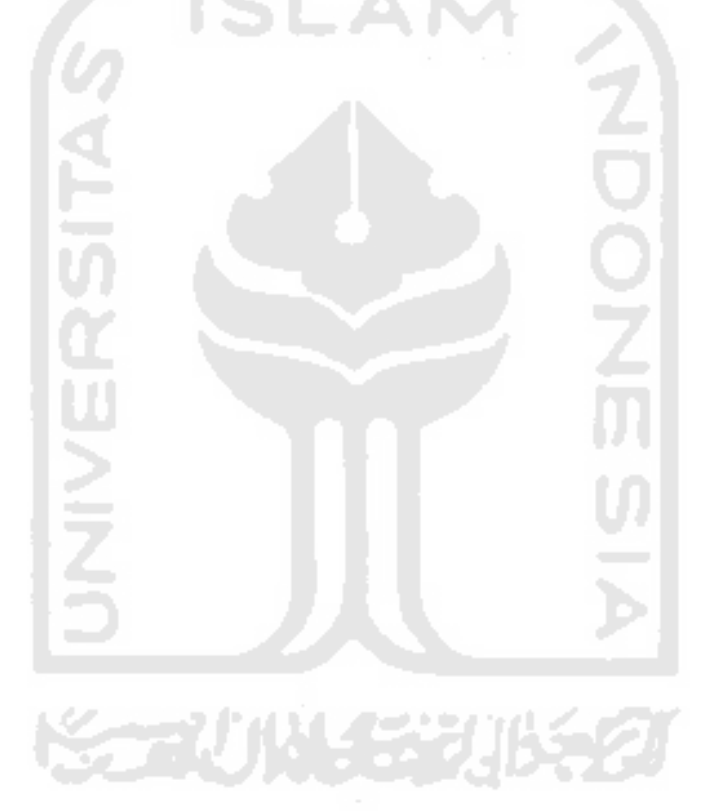